# Configuring Jenkins with Github

OW

## Prerequisites

- Prerequisites
- You must have a Github account and a repository on which we can test Jenkins.
- You must have a configured Jenkins Server. If you do not have, go and first <u>set-up Jenkins Server</u>.

#### LITTEL ALL TELL HALLE

gitproj

» Required field

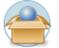

### Freestyle project

This is the central feature of Jenkins. Jenkins will build your project, combining any SCM with any build system, and this can be even used for something other than software build.

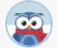

### Maven project

Build a maven project. Jenkins takes advantage of your POM files and drastically reduces the configuration.

## Pipeline

OK

Orchestrates long-running activities that can span multiple build agents. Suitable for building pipelines (formerly known as workflows) and/or organizing complex activities that do not easily fit in free-style job type.

### Multi-configuration project

for projects that need a large number of different configurations, such as testing on multiple environments, platform-specific builds,

## Add scm

| Repository URL ?                               |       |  |  |  |
|------------------------------------------------|-------|--|--|--|
| https://github.com/amitopenwriteup/my_proj.git |       |  |  |  |
| Credentials ?                                  |       |  |  |  |
| amitopenwriteup/                               | ***** |  |  |  |
| + Add                                          |       |  |  |  |
| Advanced                                       |       |  |  |  |
| Add Repository                                 |       |  |  |  |
| Branches to build ?                            |       |  |  |  |

## **Build Triggers**

•

| $\bigcirc$           | Trigger builds remotely (e.g., from scripts) ? |
|----------------------|------------------------------------------------|
| $\bigcirc$           | Build after other projects are built ?         |
| $\bigcirc$           | Build periodically ?                           |
| <ul> <li></li> </ul> | GitHub hook trigger for GITScm polling ?       |
| $\Box$               | Poll SCM ?                                     |

## **Connecting your github repository with jenkins**

- First, we have to setup out Github repository so that whenever we make a commit in any branch of this repository, a web hook will be triggered and tell our Jenkins server that its time to start a build.
  - Open you Github repository and click on Settings Tab.
  - Then click on Integrations & Services and click Add Service. Here start typing jenkins and install Jenkins plugin for Github.

## Github add webhook

| C https://github.com/amitopenw            | riteup/am/setting | gs/hooks/406094829                                                                                                  | € 🖄              |
|-------------------------------------------|-------------------|----------------------------------------------------------------------------------------------------|------------------|
| ccess<br>२ Collaborators                  |                   | Settings Recent Deliveries                                                                                          |                  |
| ) Moderation options                      | ~                 | We'll send a POST request to the URL below with details of any subscribed ev                                        | rents. You can a |
| ode and automation                        |                   | which data format you'd like to receive (JSON, x-www-form-urlencoded, <i>etc</i> ). In our developer documentation. | lore information |
| Actions                                   | $\sim$            |                                                                                                    |                  |
| S Webhooks                                |                   | Payload URL *                                                                                                    |                  |
| Environments                              |                   | http://192.168.40.128:8080/github-webhook                                                                           |                  |
| Codespaces                                |                   | Content type                                                                                                    |                  |
| Pages                                     |                   | application/json <                                                                                                  |                  |
| ecurity                                   |                   | Secret                                                                                                    |                  |
| $\mathfrak{d}$ Code security and analysis |                   |                                                                                                    |                  |
| Deploy keys                               |                   |                                                                                                    |                  |
| Secrets and variables                     |                   | Which events would you like to trigger this webhook?                                                                |                  |
| _                                         |                   | Just the push event.                                                                                                |                  |
| togrations                                |                   | ~ - · · ··                                                                                                    |                  |

Step 3: In the 'Payload URL' field, paste your Jenkins environment URL. At the end of this URL add /github-webhook/. In the 'Content type' select: 'application/json' and leave the 'Secret' field empty.

•

| Search or jump to         | requests issues Marketplace Explore                                                                                                    | + + • ∭ • |
|---------------------------|----------------------------------------------------------------------------------------------------|-----------|
| guysalton21 / LoadTesting | O Watch - 0 ★ Star 0 ¥ Fork 0                                                                                                    |           |
| 🔿 Code 💮 Issues 🗿 🖹 Pu    | Il requests 🗿 🗏 Projects 🗿 🗮 Wiki 🔟 Insights 🗘 Settings                                                                                |           |
| Options                   | Webhooks / Add webhook                                                                                                    |           |
| Collaborators             | We'll send a POST request to the URL below with details of any subscribed events. You can also specify which                           |           |
| Branches                  | data format you'd like to receive (JSON, x-www-form-urlencoded, etc). More information can be found in our<br>developer documentation. |           |
| Webhooks                  | Payload URL *                                                                                                    |           |
| Integrations & services   | http://jenkins-demo.blazemeter.com:8080/github-webhook/                                                                                |           |
| Deploy keys               | Content type                                                                                                    |           |
| Moderation                | application/json 0                                                                                                    |           |

## Trigger

### соптент туре

application/json

\$

### Secret

## Which events would you like to trigger this webhook?

## Just the push event.

- Send me **everything**.
- $\,\bigcirc\,$  Let me select individual events.